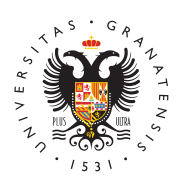

# UNIVERSIDAD DE GRANADA

[Centro de Ser](http://csirc.ugr.es/)vicios [Informáticos y Re](http://csirc.ugr.es/)des de [Comunicac](http://csirc.ugr.es/)ión

#### [VPN](http://csirc.ugr.es/informacion/presentacion/tutoriales/vpn)

### Requisitos

- Pertenecer a la comunidad universitaria de UGR (estudiantes e oficial en vigor en el curso actual, PDI y PTGAS).
- · Utilizar el programa Cisco AnyConnect para establecer la cone para los sistemas operativos: Microsoft Windows, Apple Mac O Chrome OS, android, Apple iOS)

#### Instalación y Configuración

El proceso de descarga/instalación para conectarse a la RedUGR a (Virtual Private Network) solo es necesario realizarlo una vez.

Instalación en Windows, Mac y Linux:

- Accederhatps://vpn.ugurt.idiszando como usuario la dirección de co oficial de UGGeRm (aid@ema)i,I su contraseña del correo y el código temporal generado con la app (previamente instalada) ("Códig "Segunda contraseña"). Se puede consul*Carniag páquináan dobel* [segundo factor de aute](https://csirc.ugr.es/informacion/servicios/redugr/2fa)nticación
- · Descargar e instalar Cisco AnyConnect desde el enlace que ap identificado el usuario.

Las versiones soportadas oficialmente son las siguientes:

- $\bullet$  Microsoft Windows (Windows 11 (64-bit), versiones soportadas Microsoft de Windows 10 (32 y 64 bits), Windows 8)
- Apple MacOS (versiones 12, 11.2, 10.15 y 10.14)
	- $\circ$  Durante el proceso de instalación en Mac OS-X 10.15 es n permitir Apps del desarrollador Cisco en "Preferencias del Seguridad y Privacidad".
		- $\circ$  Durante el proceso de instalación en Mac OS-X 11.x es ne las indicaciones para permitir las extensiones que se solid nota 23/11/20.
- Linux (Red Hat 7.x/8.x, Ubuntu 18.04/20.04) (solo 64-bit)
- Apple iOS (versiones 6.x y posteriores). Descargar Cisco Any( App Store.
- Android (versiones 4.x y posteriores). Descargar Cisco AnyCon Play.
- Chrome OS (versiones 43 y posteriores). Descargar Cisco Any Chrome Web Store.

NOTAS:

- 1. En el casd idheux (Ubuntu/Deb,iæns) necesario instalar el paquete libpangox-1.0anotes del cliente Cisco (sudo apt-get install libpa
- 2. Si ha insta Maadoo OS-EXig Suantes de tener instalada la versión C AnyConnect 4.9.04043 es necesario que desinstale la versión la aplicación "Uninstall Cisco AnyConnect". Una vez hecho pue descagar la última versión accedinedo a https://vpn.ugr.es . U descargada e instalada debe establecerse la conexión con vpn
- 3. Algunas instalacio Wiersdows fienen problemas con la actualizaci la versión de Cisco Any Connect 4.9. Si es este su caso, conta para facilitarle una solución temporal. Tenga en cuenta que W fuera de soporte por parte de Microsoft desde el pasado 14/1/ no es recomendable seguir utilizando esta versión de Windows.

## Uso del servicio VPN de acceso a RedUGR con factor de autenticación

- 1.Abrir la aplicación Cisco AnyConnect
- 2. Se solicita la dirección debseugidos:
- 3. Introducir el usuario y contraseña de nuestra cuenta personal (xxx@ugr.es o yyyy@correo.ugr.es)
- 4. Introducir el código temporal generado con la app (previament

#### [http://csirc.u](http://csirc.ugr.es/)gr.es/

( Código OTP o Segunda contraseña según la versión de Cis utilizada). Se puede consultar Campfaguna colo nel segundo facto [autentica](https://csirc.ugr.es/informacion/servicios/redugr/2fa)ción .

Una vez establecida la conexión a RedUGR mediante el servicio se trabajar como si estuviera conectado en la Universidad.

Si no dispone de la aplicación para generar el Código OTP / Seg o no dispone de Oficina Virtual puede WSPaN Sal Mon/dkión y posteriormente recibirá un correo electrónico con instrucciones para validar la conexión VPN a RedUGR.